### **Visualização**

#### **principal e configurações**

Depois que os pais se inscreverem no ClassTag, é útil para eles saber como navegar em sua conta ClassTag e onde acessar as configurações da conta. Se eles modificarem apenas algumas configurações para atender às suas necessidades, provavelmente usarão o Class Tag com mais frequência e estarão mais atualizados sobre a comunicação e as atividades que acontecem na sala de aula / atividades extracurriculares de seus filhos.

#### **os pais podem**

• Editar configurações de conta e comunicação • Enviar

mensagens aos professores

- Veja os anúncios da sala de aula
- Veja os próximos eventos em "Atividades"
- Acesse links comumente usados e anúncios fixados
- Veja suas próprias estatísticas de engajamento
- Acesse e visualize documentos, fotos e vídeos clicando na guia Biblioteca

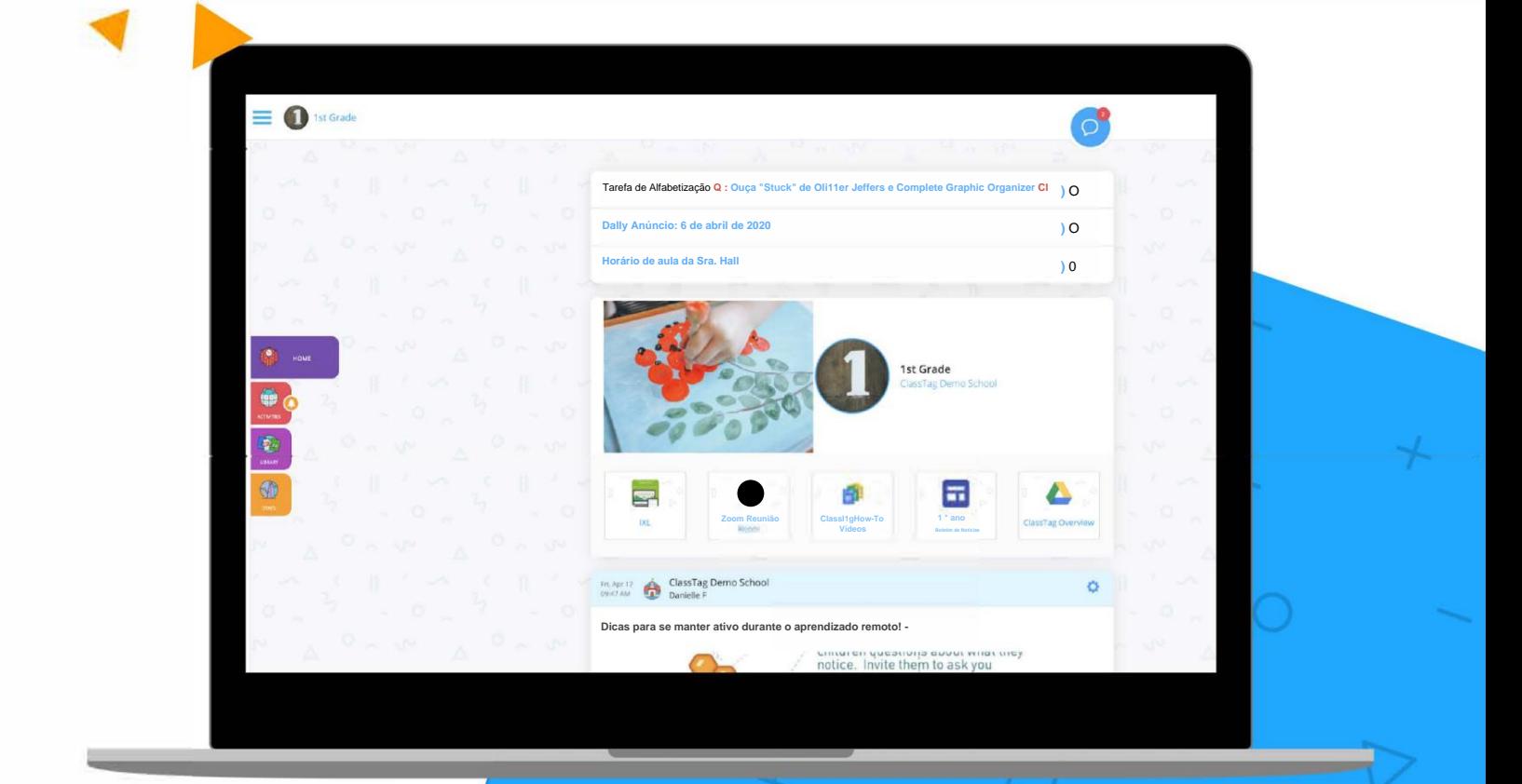

# Configuração dos Pais Opções:

Os pais podem acessar suas configurações e preferências selecionando "Configurações de perfil" no canto superior esquerdo da página ClassTag dos pais.

Para encontrar essa opção, clique nas três linhas para abrir a barra lateral e, em seguida, escolha o ícone de configurações (engrenagem).

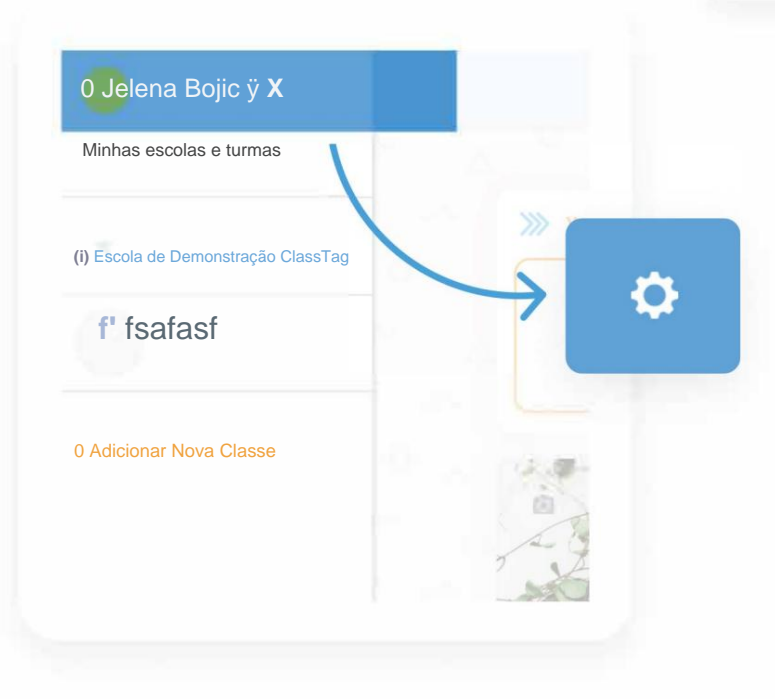

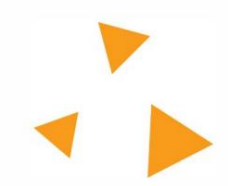

ÿ Seu próximo passoÿ

**0 ClassTag Demo School** 

HOME

P

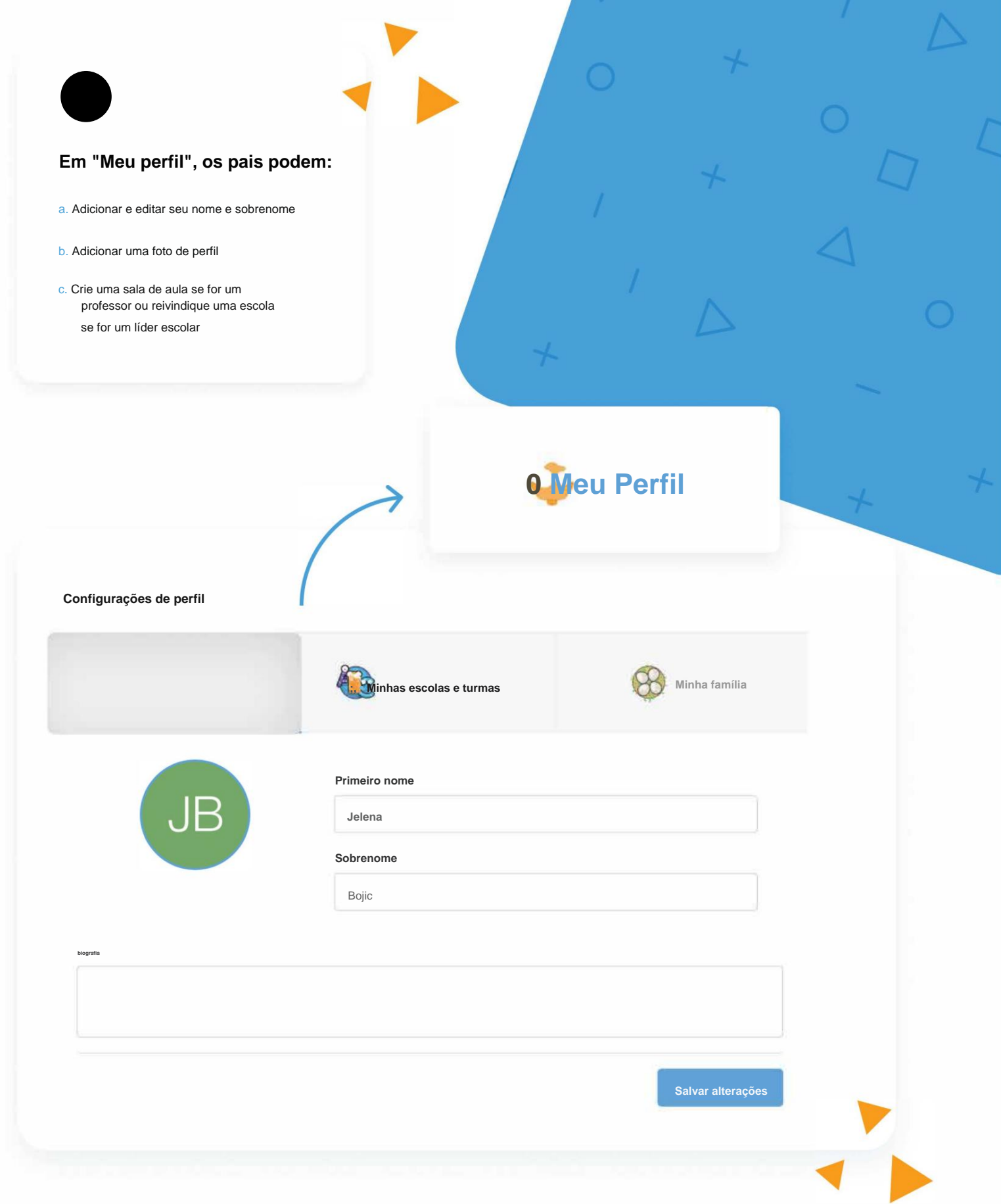

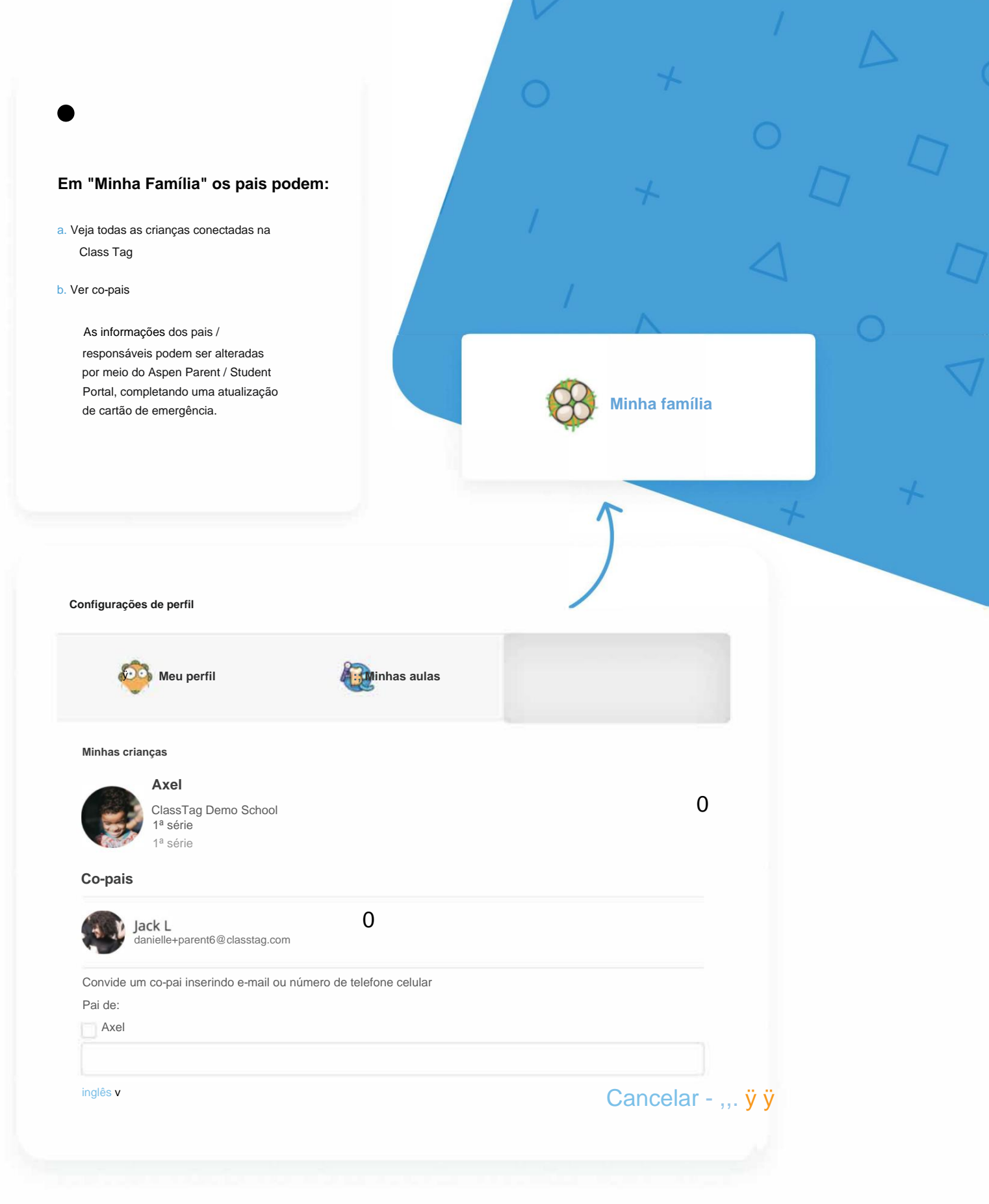

Se os pais quiserem editar suas configurações de comunicação, comece clicando nas três linhas no canto superior esquerdo da página Class Tag.

Em seguida, eles selecionarão "Configurações da conta". Existem duas guias para editar, "Informações da conta" e "Comunicação".

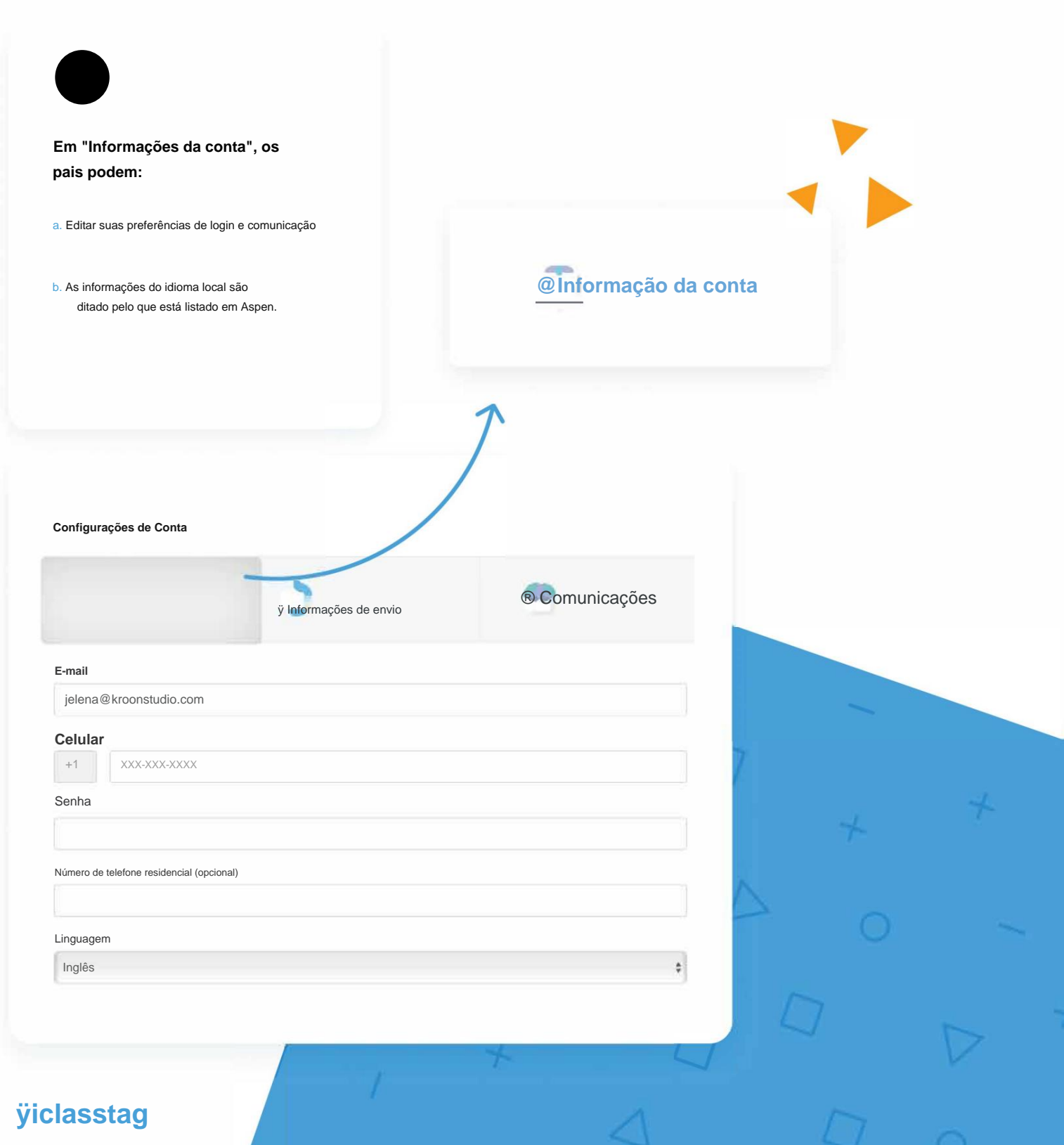

#### Machine Translated by Google

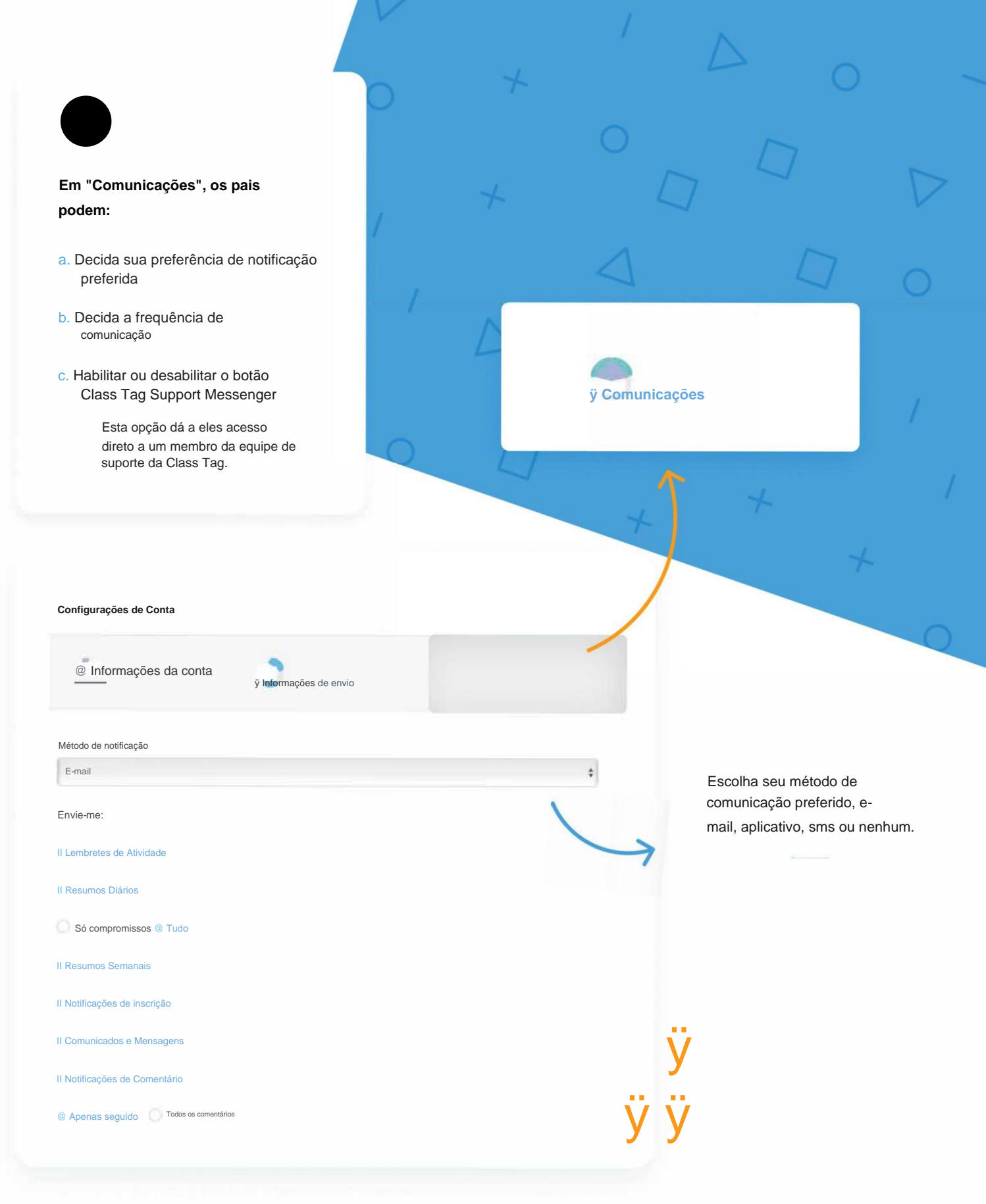